## **Activation du compte EDUCONNECT**

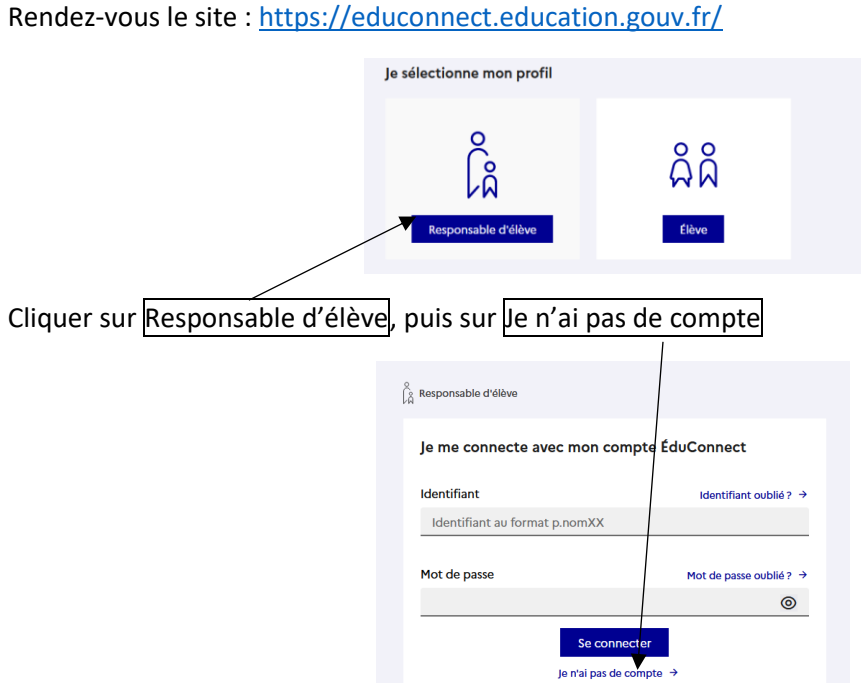

Il est à noter que c'est à partir de cette page que vous pourrez vous connecter par la suite.

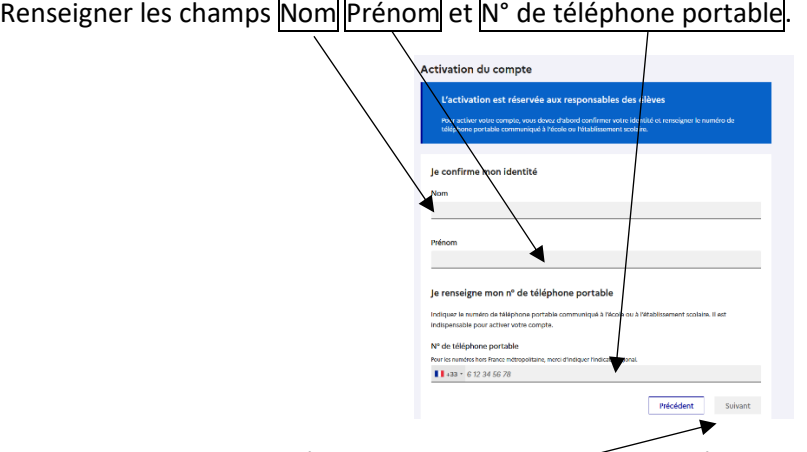

Attention ce dernier doit être celui que vous avez renseigné dans le dossier de votre enfant, en cas de changement de numéro contacter l'établissement pour connaître la procédure à suivre.

Cliquer sur Suivant

Vous allez recevoir un code de sécurité sur le téléphone portable indiqué par SMS. Celui-ci est à renseigner dans le cadre indiquer.

Attention : la durée de validité de  $\frac{1}{2}$ e code est de 30 min.

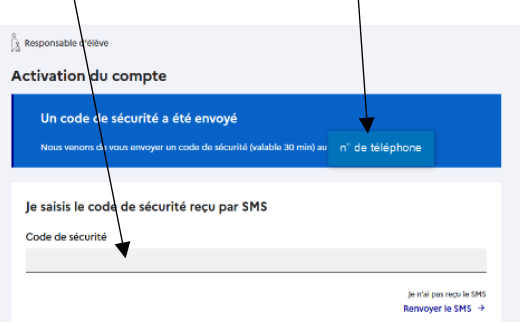

Vous allez être ensuite invité à rattacher votre ou vos enfants en confirmant que vous en êtes bien le responsable légal puis en indiquant leur date de naissance.

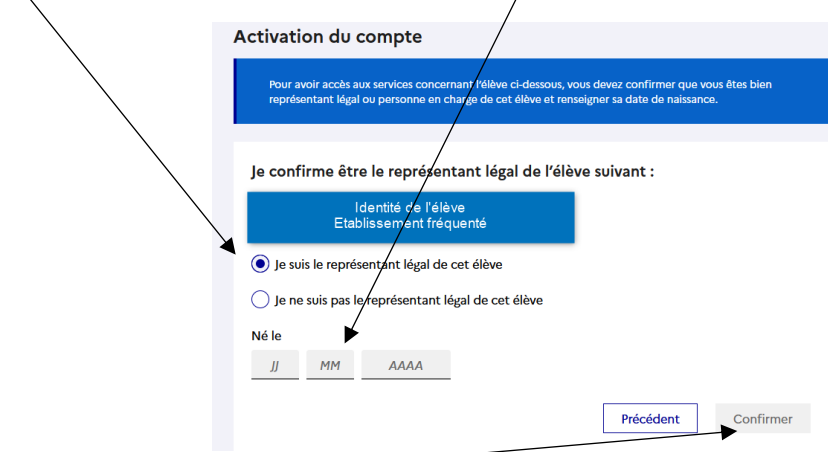

## Cliquez sur Confirmer

Vous allez être invité à créer votre mot de passe (entre 8 et 14 caractères avec au moins un chiffre, une lettre majuscule, une lettre minuscule et  $\sqrt{n}$  caractère spécial)

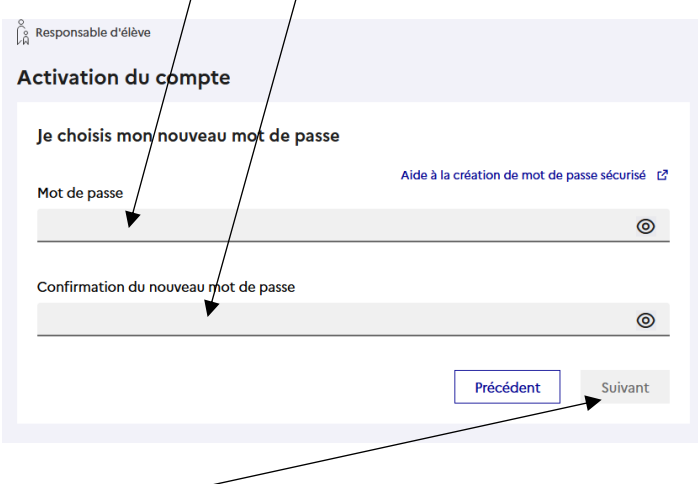

En cliquant sur Suivant vous accéderez à votre identifiant EDUCONNECT, noter le précieusement

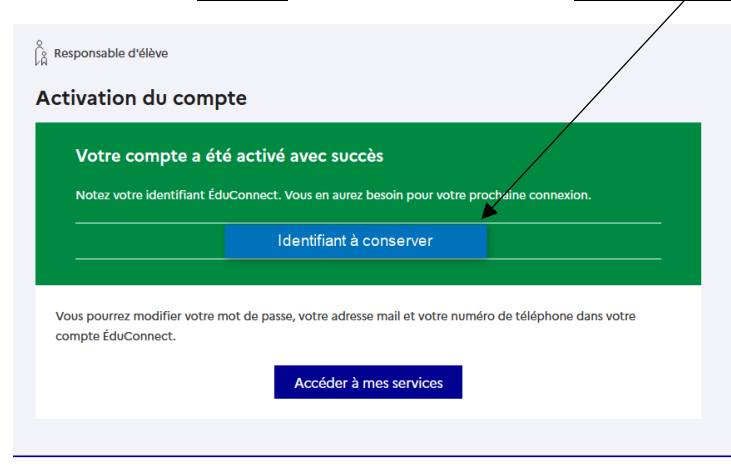

Le service est désormais actif.